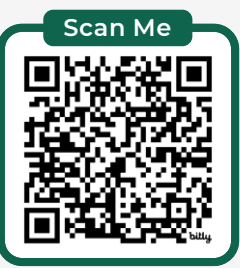

# **EXCEL ARRAY SHAPING FUNCTIONS CHEAT SHEET** > step-by-step video & file download: bit.ly/array-shaping

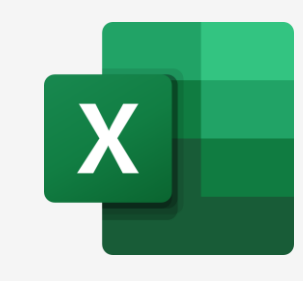

[Follow me for tips and tutorials](https://www.linkedin.com/in/myndatreacy/)  $\mathsf{in}$ 

## **Mynda Treacy, TEACHING YOU CAREER TRANSFORMING SKILLS**

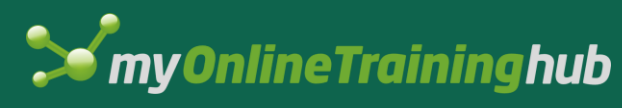

*© Copyright 2023*

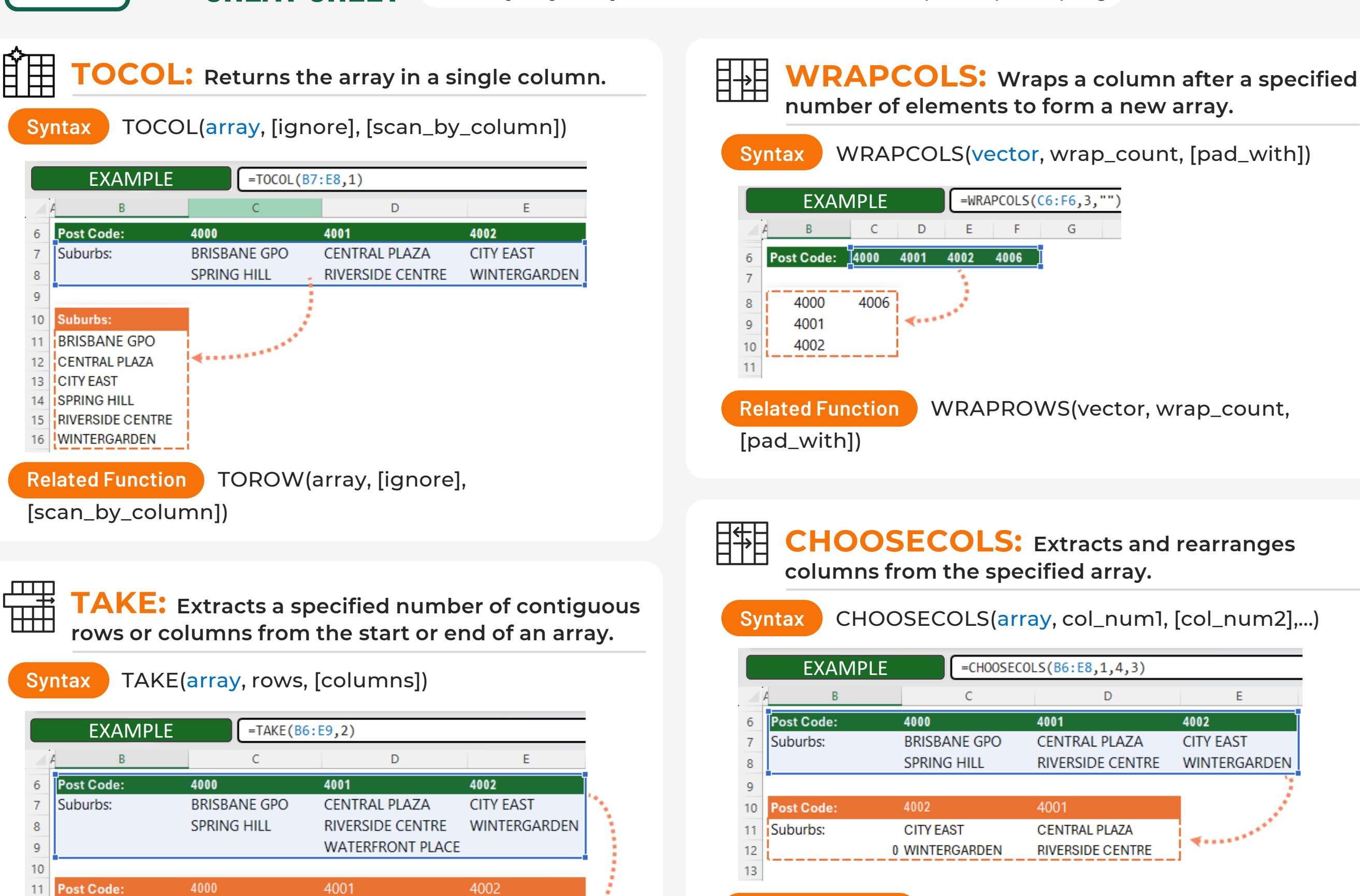

**Related Function** DROP(array, rows, [columns])

**BRISBANE GPO** 

### **VSTACK: Appends arrays vertically and in sequence to return a larger array.**

**CENTRAL PLAZA** 

**CITY EAST** 

### **Syntax** VSTACK(array1,[array2],...)

### **Related Function** HSTACK(array1,[array2],…)

**Syntax** EXPAND(array, rows, [columns], [pad\_with])

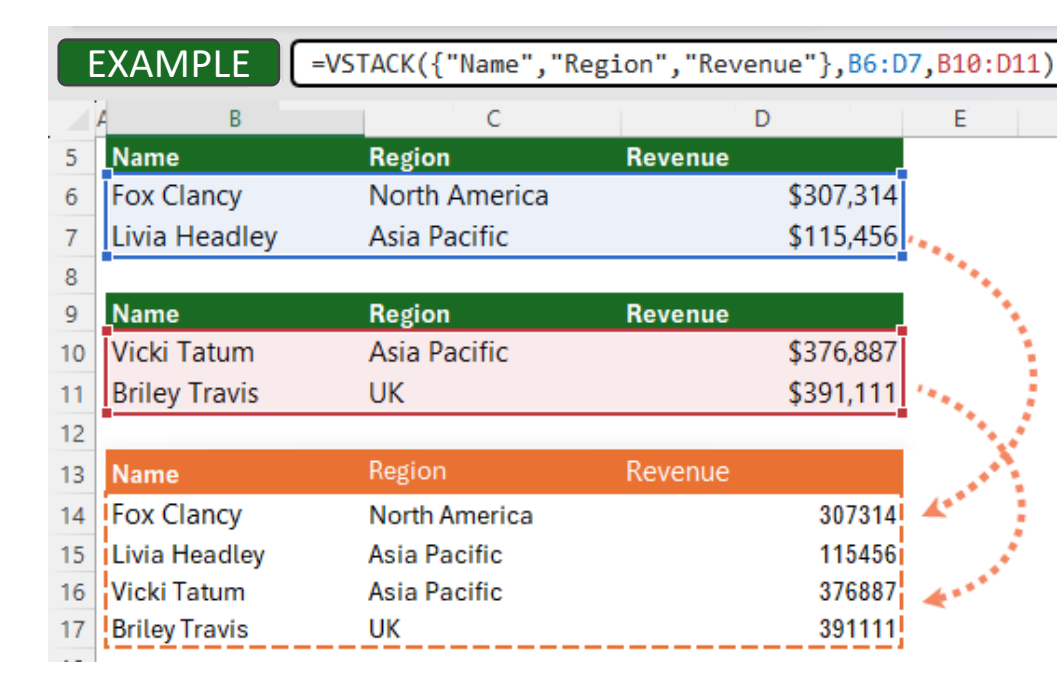

**Related Function** CHOOSEROWS(array, row\_num1,

[row\_num2],...)

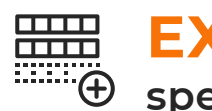

**EXPAND: Expands or pads an array to a specified number of rows and columns.**

=CHOOSECOLS(B6:E8,1,4,3)

4001

4001

D

**CENTRAL PLAZA** 

**CENTRAL PLAZA** 

**RIVERSIDE CENTRE** 

RIVERSIDE CENTRE

E.

WINTERGARDEN

Emmer

4002

**CITY EAST** 

=WRAPCOLS(C6:F6,3,"")

F

 $\mathsf D$ 

4000

4002

**CITY EAST** 

**BRISBANE GPO** 

**SPRING HILL** 

E

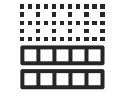

Suburbs:

 $12<sub>2</sub>$ 13

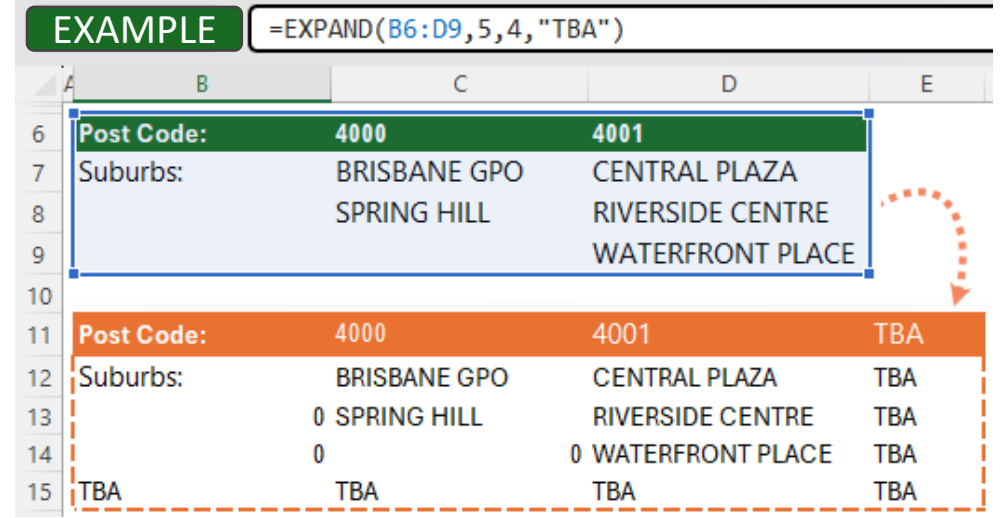

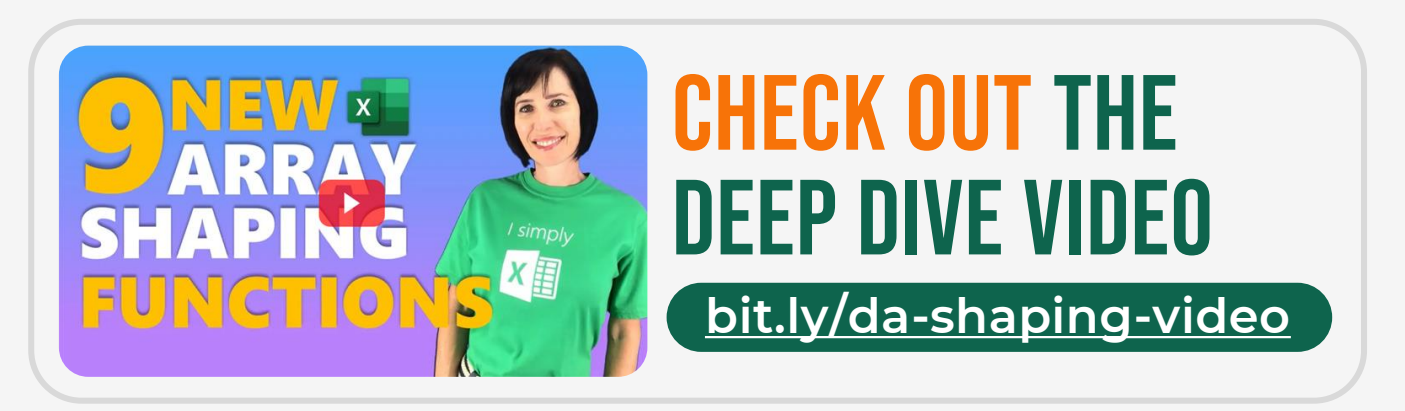

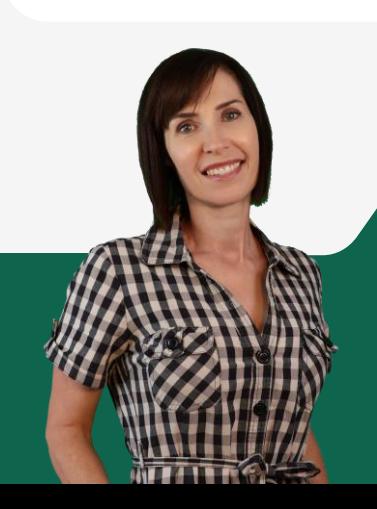